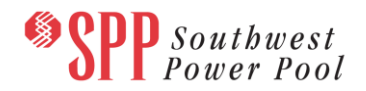

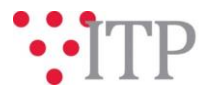

## **2018 Series Generation Retirements Review**

SPP staff has reviewed retirement dates in the Generation Review and the powerflow models for the 2019 ITP study to ensure consistency between the Economic and Base Reliability models. There are several units that are inconsistent between the two datasets. SPP staff is requesting stakeholder input on the proper retirement date for each generation unit.

SPP staff is also requesting age based retirement exceptions for the Reference Case Future (Year 2, 5 and 10), consistent with the approved Futures definitions outlined in Section 2 of the 2019 ITP Scope.

**Please provide generation profile updates by Thursday, February 1 through th[e Models on Demand \(MOD\)](https://sppmodweb.spp.org/MODWeb/login.aspx)** for Pmax updates necessary in the powerflow models, per ITP Manual Section 2.1.1. For entities that cannot access MOD, the generation retirements workbook will be used to create applicable IDEVs for powerflow model updates.

**Please provide generation retirements workbook updates by Monday, February 5 through the [SPP Request](https://cpmod1v.sppmembers.org/MODWeb/)  Management System (RMS)** [using the "Integrated Transmi](https://cpmod1v.sppmembers.org/MODWeb/)ssion Planning-Data Submission" Quick Pick.

Note that for any generation discrepancies that are not addressed through this data request, SPP staff will use the generation review retirement information to update the powerflow models per staff's discretion.

These files can be found on [GlobalScape](https://sppdocushare.spp.org/EFTClient/Account/Login.htm) under "*ITP (CEII, RSD) ITP Non-Competitive*" in the "NDA" folder and on [TrueShare](http://www.trueshare.com/) under *"SPP Modeling 2018 Series Economic Model Data*" in the "Final" folder.

## **Information for obtaining the 2018 Series SPP Economic Generation and Load Data**

In order to obtain access to these documents in [GlobalScape](https://sppdocushare.spp.org/EFTClient/Account/Login.htm) or [TrueShare,](http://www.trueshare.com/) stakeholders must provide SPP with a signed [confidentiality agreement.](http://www.spp.org/Documents/21419/SPP%20Confidentiality%20Agreement.pdf) Instructions can be obtained by clicking on the link. Please submit these forms via **[RMS](https://spprms.issuetrak.com/TrakHome.asp)** through the "Request Globalscape Access" or "Request TrueShare Access" Quick Pick. After the executed confidentiality agreement is received, an account will be created for the requester on [GlobalScape](https://sppdocushare.spp.org/EFTClient/Account/Login.htm) o[r TrueShare.](http://www.trueshare.com/) An email with instructions for logging in will be sent to the requester. For those that already have a [GlobalScape](https://sppdocushare.spp.org/EFTClient/Account/Login.htm) or [TrueShare](http://www.trueshare.com/) account, no additional action is necessary.

As a reminder, instructions for requesting access to the model information can be found on the SPP website [here.](http://www.spp.org/engineering/modeling/request-an-spp-transmission-mapmodel/)

## **FILE Information**

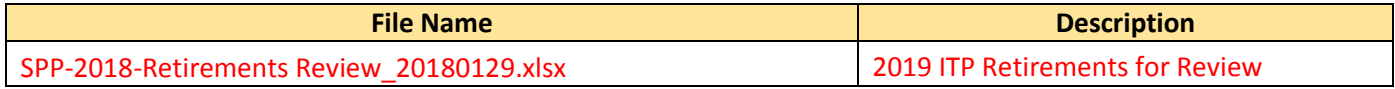

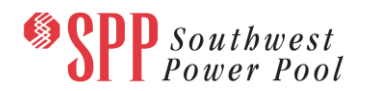

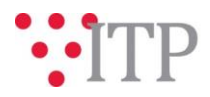

## **Helpful Links**

- **•** [Transmission Owner Selection Process \(formerly Order 1000\)](http://www.spp.org/engineering/transmission-owner-selection-process/) home page
	- o [Order 1000 Documents](http://www.spp.org/spp-documents-filings/?id=19372)
	- o [Detailed Project Proposal \(DPP\) page](http://www.spp.org/engineering/transmission-planning/detailed-project-proposals/)
- [SPP Transmission Planning Page](http://www.spp.org/engineering/transmission-planning/)
	- o All notice postings previously on the SPP.org home page are now on this page
	- o ITP Postings (formerly in Order 1000 Documents folder) [here](http://www.spp.org/spp-documents-filings/?id=31491)
- SPP Request Management System [\(SPP RMS\)](https://spprms.issuetrak.com/Login.asp?valid=false) is the preferred method for inquiries and data submissions. Click on this link and then "Register Now" if you are not already registered.
	- o Quick Picks to use in RMS:
		- "**Request Globalscape Access**" Quick Pick for access to GlobalScape for models
		- "**Request TrueShare Access**" Quick Pick for access to TrueShare for models
		- "**ITP-Project Inquiry**" Quick Pick for questions/comments regarding projects
		- "**ITP-Modeling Inquiry**" Quick Pick for input regarding modeling
		- "**ITP-DPP Submittal**" Quick Pick for DPP submissions
		- "**ITP-Data Submission**" Quick Pick for responses to ITP data requests and surveys from SPP
- [SPP RMS](https://spprms.issuetrak.com/Login.asp?valid=false) is the preferred method for receiving all inquiries and solution submittals.